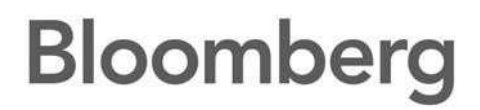

# アクセス・ポイント・オン・デマンド(**APOD**)

2017 年 1 月 バージョン:2.7

> SYDNEY TORYO 1000 Press the <br/> CELP><br>+812 9777 8600 +81 3 3201 8800 Press Terr Historic Celebrations FRANKFURT HONG KONG LONDON NEW YORK SAN FRANCISCO SÃO PAULO SINGAPORE<br>+49.69.9204.1210 +852.2977.8000 +44.30.7330.7500 +1.21.2.318.2000 +1.415.91.2.2860 +55.11.3948.4500 +65.821.2

> is C.P. ("BFLP") and its automissions in all automissions offer flux: Algorithm<br>| August 2.840 (West for the Pervision and distributes for the channel and<br>union and only where its reconsisty legal constances have been colu in the Children and Processing deres (Ein "linesimm") non ex<br>en 1, P. ("Ni, P"). HLP procés **Market Flow** m ek dia matany<br>biasa - mume offering of file

# 目次

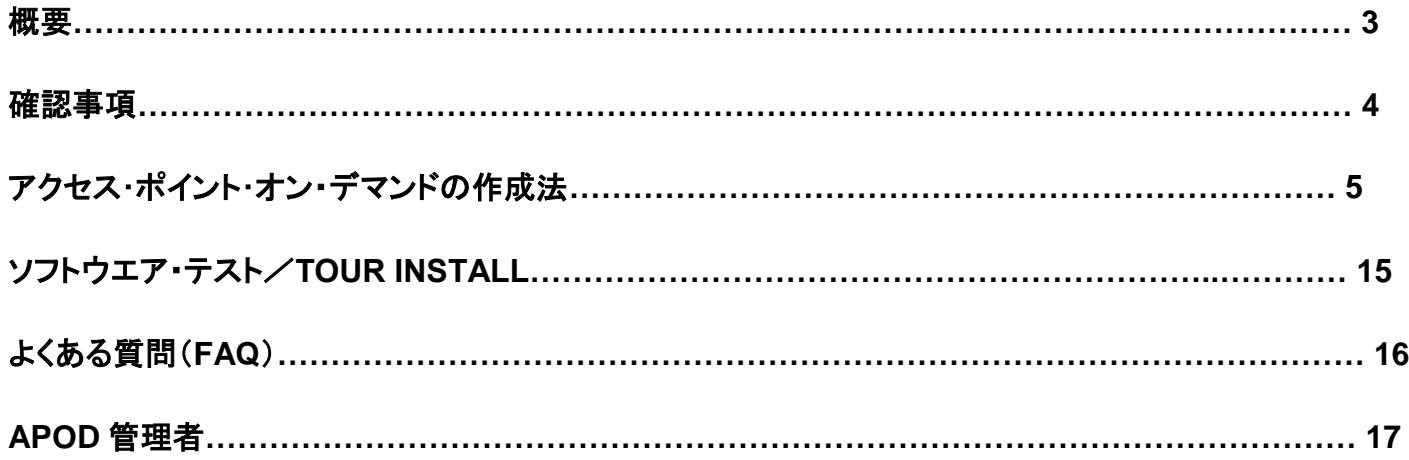

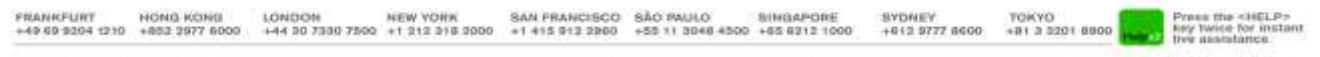

Te in ODMERS PROFESSIONS, second in COMERCI Des and in COMERCI Char Mangement Spiers (3a "ligning"), are open in distinct boat) to Society Channels Frame. P. (TEP) and a subsequent of a product of the control of the second

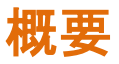

#### **APOD**、アクセス・ポイント、端末タイプ

アクセス・ポイント・オン・デマンド(APOD)は、PC にブルームバーグ・ソフトウエアをインストールできるよう に設計されています。

接続タイプ(ブルームバーグ・ルータまたはインターネット)により、認証方法は異なります。

**APOD**

- アクセス・ポイント・オン・デマンド(**A**ccess **P**oint **O**n **D**emand=APOD)を使用し、ブルームバーグ の担当者を通さずに、インストール型ブルームバーグ・アクセス・ポイントを設定・作成できます。
- ブルームバーグから提供されたルータ/回線(「プライベート IP」とも呼ばれる)に*接続された* PC を 使用する場合、認証作業(ログイン名/パスワード、または B-Unit スクリーンシンク(画面同期)など) なしで簡単に APOD を作成できます。このとき、初期設定では取引機能が有効化されています。ブ ルームバーグ・ルータが複数のファームで共有されている場合、APOD の作成にはブルームバー グ・ログイン名が必要です(本資料 10 ページの備考を参照)。
- ブルームバーグ・ルータに*接続されていない*PCを使用する場合(インターネット接続)は、有効 な Bloomberg Anywhere のログイン名、パスワード、および B-Unit スクリーンシンクが必要で す。初期設定では、取引機能を持たない APOD が作成されます。
- CONN<GO>と入力すると接続ウィザードが表示されます。このウィザードの[アクセス・ポイ ント]タブからブルームバーグ・アクセス・ポイント(APOD)を作成できます。

アクセス・ポイント

■ ブルームバーグ・アクセス・ポイント(BAP)は、トレーディング用アプリケーションにアクセスする際必 要になります。ブルームバーグ・ソフトウエアをインストールするには、事前にブルームバーグに申請 する必要があります。詳細はお客さまのアカウント・マネジャーまでお問い合わせください。

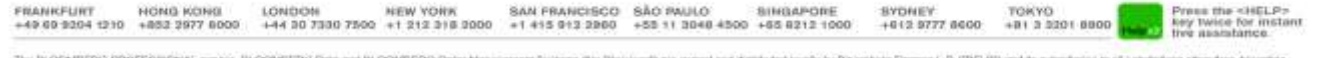

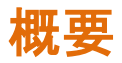

#### 確認事項

- コンピューターが、ブルームバーグのソフトウエア/ハードウエアの推奨仕様を満たしているかどう かを確認するには、[www.bloombergsoftware.com.](http://www.bloombergsoftware.com/)から必要書類およびその技術仕様書 (「Documents」セクションの「PC Requirements」)を参照してください(中国本土のお客さまは、 http://www.blpprofessional.com にアクセス)。
- デスクトップにアイコンが表示されていることをご確認ください(図3を参照)。 デスクトップ上にブルームバーグ・アイコンが表示されていない場合は、「ソフトウエア・ダウンロード」に 進みます。 アイコンがある場合は、ダブルクリックします。ブルームバーグ・アプリケーションがアクティブ状態 であれば、ブルームバーグ・サービスが起動し、ログインできます。一方、ブルームバーグバーグ・ アプリケーションが非アクティブ状態であれば、APOD を再作成する必要があります。
- Bloomberg Anywhere ユーザーは、複数の PC で APOD を作成できます。
- APOD/アクセス・ポイントを取得できるのは、ワークステーション/PC 1 台につき 1 つのみです。
- ブルームバーグ APOD/アクセス・ポイントは、自動的に有効期限が切れるように設定されています。 ログインしていない状態が一定期間経過すると(以下参照)、シリアル番号の有効期限は自動的に無 効になります。その場合、新たに APOD/アクセス・ポイントを作成する必要があります。

自動有効期限 30 日=インターネット接続 60 日 = ルータ接続/プライベート IP

- Bloomberg Anywhere ユーザーでない方が当サービスをご希望の場合には、Bloomberg Anywhere への切り替えが必要です。詳しくは弊社担当者までお問い合わせください。
- ブルームバーグ・ソフトウエアは、Windows ベースです。Mac には対応しておりません。ただし、 Mac で Windows オペレーティング・システムを実行している場合は、ブルームバーグ・ソフトウエ アをインストールできます。

LONDON NEW YORK SAN FRANCISCO SÃO PAULO SINGAPORE<br>+44 30 7330 7500 +1 212 318 3000 +1 415 913 3960 +55 11 3048 4500 +65 8212 1000 TOKYO<br>+B1 3 3201 8800 SYDNEY<br>+612 9777 8600

#### ステップ **1**:

ブルームバーグのウェブサイト [http://www.bloombergsoftware.com](http://www.bloombergsoftware.com/) から、ブルームバーグプロフェッショナ ル・ソフトウエアの最新バージョンをダウンロードします。 (中国本土のお客さまは、[http://www.blpprofessional.com.](http://www.blpprofessional.com/)にアクセス) 「Terminal - New Installation」をクリックします。 アプリケーションを一旦デスクトップに保存して実行し、インストールすることを推奨します。

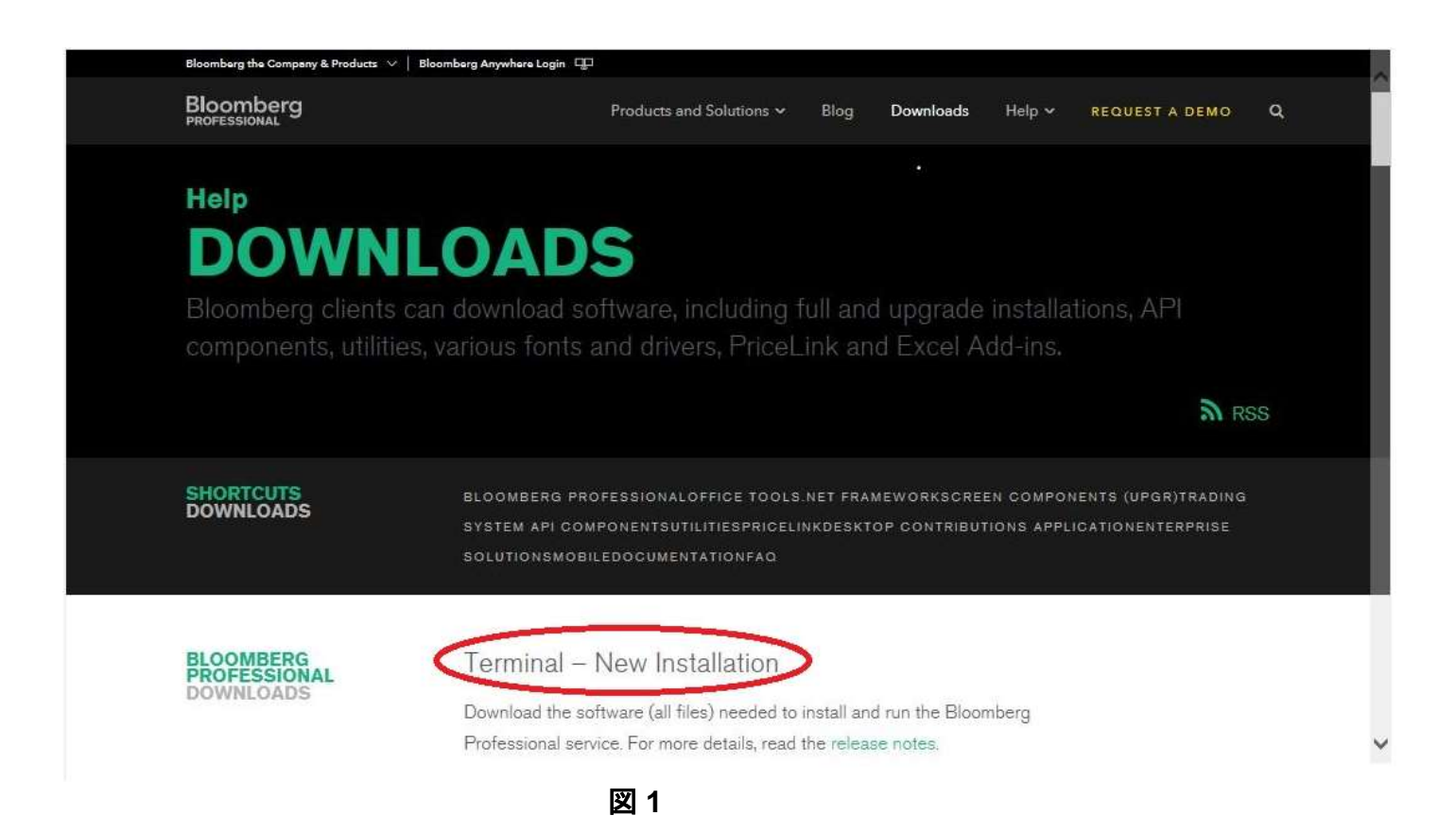

「Software Installation Guide」は[、ブルームバーグプロフェッショナル](http://www.bloomberg.com/professional/) ウェブサイトの **[Documentation](http://www.bloomberg.com/professional/documentation/)** セクシ ョンから利用できます。

中国本土のお客さまは、**<http://blpprofessional.com/>** の[Documents]セクションから「Software Installation Guide」を取得できます。

![](_page_4_Picture_6.jpeg)

openinger have by<br>Ave. RLOOMBER<br>ISLOOMBERED P e tu recesse<br>GFLP BEP of<br>BLOCNBERT **STATE AND** 

ステップ **2**:

インストール・ウィザードのステップに従って、以下の画面が表示されるまで[Accept]および[OK](初期設 定を使用)をクリックします。この画面で、ブルームバーグ・ソフトウエアのインストールが完了したことを確認 します。

![](_page_5_Picture_3.jpeg)

図 **2**

![](_page_5_Figure_5.jpeg)

![](_page_5_Picture_6.jpeg)

図 **3**

![](_page_5_Picture_8.jpeg)

Form from 0<br>BLOOMBER<br>STIMBERED

ステップ **4**:

ブルームバーグのアイコンをダブルクリックすると「接続ウィザード」ウィンドウが自動的に起動し、[シリアル番 号]タブが表示されます。

インストール後は、ブルームバーグ画面から CONN<GO>と入力し、同画面にアクセスすることも可能です。

![](_page_6_Picture_56.jpeg)

図 **4**

![](_page_6_Picture_6.jpeg)

dates in at autobranc other free The BLOCKBERG PROFES terne (Ein "literatuum") was en<br>en t. P. ("Ni, P"). Ht. P. preside FUP1 and to sub s and distributes the Bantons office<br>- legal cleanshore have been columns<br>her affiliates. BLOOMISERIL m WHEN THE FRAMEWOOD<br>U.S.Y. (CFLP) (CLP) (V)<br>UCM - DLCDCOMMEWOOD ek dia matany<br>biasa - mume

#### ステップ **5**:

[設定]タブを選択すると、以下の画面が表示されます。

![](_page_7_Picture_116.jpeg)

図 **5**

- a. 「プロファイル接続」 で、正しい接続タイプ( 「プライベート IP ネットワークを使用してブルームバ ーグへ接続」 または 「インターネットを使用してブルームバーグに接続」 のいずれか)が選択されている ことを確認します。接続タイプを変更した場合は、必ず[OK]をクリックして設定を保存してください。
- b. お客さまのワークステーションがプロキシサーバーに接続する場合、[設定]タブで「SOCKS バージョン 5 プロキシサーバーで接続」 のボックスにチェックマーク (✓) を入れ、「プロキシ・アドレス」 ボックスに IP アドレスを入力した後[OK]をクリックして設定を保存します。完了後、ステップ 6 に進みま す。
- c. お客さまのワークステーションがプロキシサーバーに接続しない場合、初期設定を変えずにそ のままステップ 6 へ進みます。

**BANKFURT** LONDON NEW YORK SAN FRANCISCO SÃO PAULO SINGAPORE<br>+44 30 7330 7500 +1 212 318 3000 +1 415 913 3960 +55 11 3048 4500 +65 8212 1000 SYDNEY<br>+612 5777 8600 TOKYO<br>+B1 3 3201 8800 0112 6000 03 04

#### ステップ **6**:

[アクセス・ポイント]タブを選択すると、以下の画面が表示されます:

![](_page_8_Picture_3.jpeg)

図 **6**

ブルームバーグ・ルータが検出される場合はプライベート IP で、ルータが検出されない場合はインターネット でブルームバーグに接続します。[OK]ボタンは、このプロセスが完了するまで(最大 15 秒間)選択できませ ん。プライベート IP で接続する場合は、ステップ 7 へ進みます。インターネットで接続する場合は、ステップ 8 へ進みます。

![](_page_8_Picture_6.jpeg)

SYDNEY<br>+012 9777 8000

TOKYO<br>+B1 3 5301 8800

FRANKFURT HONG KONG LONDON NEW YORK SAN FRANCISCO SÃO PAULO SINGAPORE<br>+49.00.9204 1210 +852 2977 8000 +44 30 7300 7500 +1 212 216 3000 +1 415 913 2800 +55 11 3040 4500 +65 8212 1000

Press the <http://www.php?page.php?page.php?page.php?page.php?page.php?page.php?page.php?page.php?page.php?page.php?page.php?page.php?page.php?page.php?page.php?page.php?page.php?page.php?page.php?page.php?page.php?page.ph

ステップ **7**:

プライベート IP 接続を確認した後、システムは認証なしで APOD のインストールを完了します。

![](_page_9_Picture_3.jpeg)

図 **7**

### プライベート **IP** 接続に関する重要事項:

■ APOD がブルームバーグ・ルータに関連した複数のファームを検出すると、システムからログイ ン名を入力するよう指示されます。このログイン名には、顧客番号の下に表示されるログイン名 を使用します。B-Unit 認証は必要ありません。この作業により、APOD は作成者のログインと同 じアカウントにインストールされます。

![](_page_9_Picture_87.jpeg)

#### ステップ **8**:

インターネット接続が確立された後、Bloomberg Anywhere ユーザーは、登録済みの B-Unit を使用してログイ ン名とパスワードを入力し、[Log In]を選択します。

![](_page_10_Picture_137.jpeg)

![](_page_10_Figure_4.jpeg)

#### ステップ **9**:

次の操作には、以下の3つのオプションがあります:

- 1) オプション 1:B-Unit のスクリーンシンク(画面同期)を行います。B-Unit に表示された「B-Unit コード」 を入力します(図 9 を参照)。
- 2) オプション 2:フラッシャー(点滅)が表示されない場合、[**Click here "If the B-Unit Flasher does not display"**]を選択し、点滅ボックスで再度スクリーンシンクを行います(図 10 を参照)。
- 3) オプション 3:B-Unit をお持ちでないお客さまや B-Unit に不具合がある場合は[**Click here "if you are unable to get the B-Unit code"**]を選択します(図 11 を参照)。

![](_page_10_Picture_138.jpeg)

図 11 にて 4 つのオプションのいずれかを選択すると、SMS テキスト・メッセージまたは自動電話システムで 認証コードを受信し、APOD の作成を続行できます(図 12)。

![](_page_11_Picture_2.jpeg)

図 **12**

画面に表示された電話番号以外の番号で確認コードを受信したい場合、[Click here if you are unreachable via the above numbers]を選択して別の電話番号を入力し、ブルームバーグの担当者から の折り返し電話を依頼できます。このとき、問い合わせ用チケットと参照番号も作成されます。(図 13 と 14 を参照)。

![](_page_11_Picture_82.jpeg)

テキスト・メッセージまたは自動電話システムから認証コードを受信した場合、受信したコードを黄色の欄に 入力します(図 13)。

![](_page_12_Picture_2.jpeg)

![](_page_12_Figure_3.jpeg)

![](_page_12_Picture_4.jpeg)

図 **14**

![](_page_12_Picture_83.jpeg)

**BLOCMBERG PROFESSIONAL** ) and its subsequence in of a distribution of we flux-<br>exposition the flux-version of the flux than the flux of the second of the second of the second second second second second second second second second second second s Dominista Historical Indian More (2002)<br>The China, Historical More (2002)<br>The Strugh is tree-SFLP subsidiary in the BLP<br>ELECTIC PROFESSIONAL, BLOOMBERG MARINE U. F. CRUPS BLP **STATE Amount** 

折り返し電話(図 12)を依頼しますと、参照番号作成後に、ブルームバーグの担当者よりお電話を差し上げ ます。「Click here to return to the APOD Login Page」のリンクをクリックして APOD を作成します。

認証コードを入力すると(2 分以内)、以下のブルームバーグ・ウィンドウが表示されます。[OK]を選択する と、ブルームバーグ・アプリケーションが起動します(図 15 を参照)。

![](_page_13_Picture_102.jpeg)

図 **15**

ログイン名、パスワード、および B-Unit を使用し、通常と同じ方法でブルームバーグにログインします。

![](_page_13_Picture_6.jpeg)

HONG KONG LONDON MEW YORK SAN FRANCISCO SAO PAULO SINGAPORE SYDNEY<br>+012 9777 8000 TOKYO<br>+B1 3 5301 8800

FRANKFURT<br>+49.69.9204.1210

## ソフトウエア・テスト/**TOUR INSTALL**

APOD を作成する技術担当者向けに、TOUR INSTALL を提供しています。この手順に従い、以下のブル ームバーグ機能をテストできます。

1) ソフトウエア更新 2) キーボード・テスト 3) PDF ダウンロード

- 4) ブルームバーグ・ビデオ/音声
- 5) ブルームバーグ API
- 6) ブルームバーグ・スマートクライアント
- 7) ウェブアクセス
- 8) 印刷

ブルームバーグ第 **1** 画面で<**Esc**>キーを押します。次に、「TOUR INSTALL」と入力して<**Enter**>キーを押 します。

システムは、「TOURINST」 というユーザー名で自動ログインします。続けて表示される TOUR INSTALL の言語ページから、言語を選択して次に進みます。各ステップを手動で実行してください。

![](_page_14_Picture_123.jpeg)

テストで使用される機能は、ブルームバーグの第 2 画面に表示されます。 エラーが検出された場合には、問題を修正し、各テストを実行してパスするまでテストを繰り返します。

![](_page_14_Picture_12.jpeg)

# よくある質問(**FAQ**)

### **Q.** ソフトウエアはどこからダウンロードするのですか。

A. [www.bloombergsoftware.com](http://www.bloombergsoftware.com/) の「New Installation」からファイルをダウンロードします。

### **Q.** ソフトウエアはどのようにインストールするのですか。

A. <http://www.bloomberg.com/professional/systems-support/downloads/> の「Software Installation Guide」の 手順で行ってください。 (中国本土のお客さま用サイト:[http://www.blpprofessional.com](http://www.blpprofessional.com/) )。

#### **Q. APOD** を作成しましたが、接続できません。

A. 以下のウェブサイトにある「Transport and Security Specifications」をダウンロードして参照してください。 [https://data.bloomberglp.com/professional/sites/4/Transport\\_Security\\_Specificati](https://data.bloomberglp.com/professional/sites/4/Transport_Security_Specification_61.pdf) [on\\_61.pdf](https://data.bloomberglp.com/professional/sites/4/Transport_Security_Specification_61.pdf) (中国本土のお客さま用サイト: [https://www.bbhub.io/software/sites/2/2016/06/Transport\\_Security\\_Specification\\_6](https://www.bbhub.io/software/sites/2/2016/06/Transport_Security_Specification_61.pdf) [1.pdf](https://www.bbhub.io/software/sites/2/2016/06/Transport_Security_Specification_61.pdf) )。

### **Q.** トラブルシューティング用の **FAQ**(よくある質問)ページはありますか。

A. トラブルシューティング用 FAQ は、以下のウェブサイトの FAQ セクションを参照してください。 <http://www.bloomberg.com/professional/systems-support/faqs/> (中国本土のお客さま用サイト:<http://www.blpprofessional.com/faq/> )。

#### **Q.** テクニカルサポートはログインを持っていません。ソフトウエア・テスト用のログインはありますか。

A. テストを行うには、まずブルームバーグ第 **1** 画面で<**Esc**>を押します。次に「TOUR INSTALL」と入力し て<**Enter**>キーを押すと、各種端末機能(ソフトウエア更新、キーボード・タイプ、ブルームバーグ・ビデオ/ 音声、API、スマートクライアント、ウェブアクセス、印刷)をテストできます。

![](_page_15_Picture_11.jpeg)

APOD 管理者は、「アクセス・ポイント表示」画面(APOD<GO>)から、社内またはアカウントに属するすべて の APOD/アクセス・ポイント/モバイル・デバイスにおけるトランザクション・プロダクト/取引システム機能 に対し、アクセス権を有効化したり無効化したりすることができます。

APOD 管理者を登録するには、社内コンプライアンス・オフィサーを通してブルームバーグへご連絡ください。 APOD 管理者は、Bloomberg Anywhere ユーザーであることが条件となります。

登録された APOD 管理者は、APOD 契約書に電子システムを介して同意していただく必要があります (最 初のアクセス時、APOD 管理者ごとに必要)。同意後、管理者には APOD トランザクション・プロダクト機能 へのアクセス権を更新する許可が与えられます。

APOD 管理者は、ブルームバーグ端末から APOD<GO>機能を起動できます。

![](_page_16_Picture_93.jpeg)

**APOD** メインメニュー

![](_page_16_Picture_7.jpeg)

El Philand de au terni (file "tisrican") are in<br>19 L.P. ("Nije"). BLP provide fixing the recommeny legal closestrons from been<br>.by GFLP, BEP or their artifishes. HEOCMISSRI<br>CM, BLOCNMIENTY fIADES. BLOCNMIENTS PR

### **1) APOD I<GO>**:個人の **APOD** を表示

**APOD I** を起動中のユーザーが作成したすべての APOD が一覧で表示されます

![](_page_17_Picture_37.jpeg)

FRANKFURT HONG KONG LONDON NEW YORK SAN FRANCISCO SÃO PAULO SINGAPORE SYDNEY TOKYO PORTO PRESIDENTE ESTELPS<br>+49.69.9204.1210 +852.2977.8000 +44.90.7330.7500 +1.213.218.9000 +1.415.913.2860 +55.11.3040-4500 +55.8212.1000 +6

The INOCAMERS PROFESSIONAL SPECIAL SPECIAL EXPENSION CONTROL THE MESSENT SURFACE OF THE HISTORY SPECIAL EXPERIMENT REPORTED FROM LP. (TELP) and in annulares to at annulares to at a studentic other formed.<br>However, Clear wi

#### **2) APOD F<GO>**:社内全ユーザーの **APOD** を表示

ファーム(企業)番号内の異なるアカウントに作成されたすべての APOD/アクセス・ポイント/モバ イル・デバイスが一覧で表示されます。

|                                 |               |      |                        |                | for explanation, (MENU) for similar functions.                     |                              |                 |                                      | <b>P569</b> |            |                     |
|---------------------------------|---------------|------|------------------------|----------------|--------------------------------------------------------------------|------------------------------|-----------------|--------------------------------------|-------------|------------|---------------------|
|                                 |               |      |                        |                | Type number from list and press <go>, <menu> to return</menu></go> |                              |                 |                                      |             |            |                     |
|                                 | To Download   |      |                        |                |                                                                    |                              |                 | Page.                                | 348         |            | APOD - List By Firm |
| Firm: 9001                      |               |      | Include Inactive Hotel |                |                                                                    | Show<br>All                  |                 |                                      |             |            |                     |
|                                 | 5100          | Type | Ctry                   | City           | <b>Created By</b>                                                  | Custor                       | All             |                                      | Cann        | Create DT  | Slit<br>œ           |
| 1)                              | 4113814 APOD  |      | US                     | NEW YOR        | JOHN SMITH                                                         | <b>BLOOMBERG</b>             |                 | <b>BEFOID</b><br><b>NUMBER</b> POINT | <b>TNET</b> | 05/01/13 1 | 123456              |
| 23                              | 41038121AP00  |      | IJΞ                    | <b>LDS AND</b> | ROBERT-SHIT                                                        | NODE/10514                   |                 | Datwira<br><b>MUSSINE</b>            | <b>TNET</b> | 05/01/13 1 | 12345               |
| 3)                              | 411 1808 AP00 |      | US                     | NEW YOR        | <b>JOHN SMITH</b>                                                  | BLOCMBERG/                   | 731 LE          | 123456                               | <b>DE</b>   | 05/01/13 1 | 123456              |
| 4)                              | 4113801       | APOD | US                     | <b>NEW YOR</b> | <b>TOBBET SMLT</b>                                                 | BLOOMBERG, 120 P             |                 | 123456 RTR                           |             | 05/01/13   | 12345               |
| 53                              | 4113800 APOD  |      | US.                    | NEW YOR        |                                                                    | JOHN SMITH BLOOMBERG/        | 731 EE          | 123456 INET                          |             | 05/01/13 1 | 123456              |
| 63                              | 4113798 APOD  |      | US                     | <b>NEW YOR</b> |                                                                    | OBERT SMIT BLOGMBERG/ 731 LE |                 | 123456 TNE                           |             | 05/01/13   | 12.456              |
| 7)                              | 4113781 AP00  |      | US                     | NEW YOR        |                                                                    | JOHN SMITH BLOOMBERG/ 731 LE |                 | 123456 TNET                          |             | 05/01/13 1 | 123456              |
| 8)                              | 1113763 8P00  |      | JS                     | <b>NEW YOR</b> | ROBERT SMIT BLOCKBERG.                                             |                              | <b>TALLE</b>    | 123456 1NE                           |             | 05/01/13   | 123456              |
| 9)                              | 4113753 AP00  |      | ENG                    | <b>LONDON</b>  | JOHN                                                               | SMITH BLOOMBERG/ LONDO       |                 | 173456 INET                          |             | 05/01/13 1 | 123456              |
| 10)                             | 4113735 APOD  |      | US.                    | <b>NEW YOR</b> | ROBERT MIT BLOCMBERG, 731 LE                                       |                              |                 | 123456 (NB)                          |             | 05/01/13 1 | 2345                |
| 11)                             | 4113731 APOD  |      |                        | TOKYO          |                                                                    | JOHN SMITH BLOOMBERG/ TOKYO  |                 | 123456 rNET                          |             | 05/01/13 1 | 123456              |
| 12)                             | 4113719 APOD  |      | US                     | <b>SKILLMA</b> | ROBERT SMITTELOOMBERG, SKILL                                       |                              |                 | 123456 RTR                           |             | 05/01/13 1 | 2245                |
| 13)                             | 4113689 APOD  |      | JS.                    | NEW YOR        | <b>JOHN</b>                                                        | SMITH BLOOMBERG/ 731 LE      |                 | 173456 TNFT                          |             | 05/01/13 1 | 123456              |
| 14)                             | 4113681 AP00  |      | US                     | <b>NEW YOR</b> | ROBERT<br>SMIT                                                     | <b>BLUGNIBERG</b>            | $731 \text{ H}$ | 123456 1987                          |             | 05/01/13   | 123456              |
| 15)                             | 4113681 APOD  |      | <b>US</b>              | ARL INGT       |                                                                    | JOHN SMITH BUREAU OF NATIONA |                 | 123456 HVET                          |             | 05/01/13 1 | 123456              |
| 16)                             | 4113678 APOD  |      | US                     | <b>NEW YOR</b> | ROBERT SMIT (BLOOMBERG) 120 P                                      |                              |                 | 123456 TNET                          |             | 05/01/13   | 2.845               |
| 17)                             |               | MD   | US                     | <b>NEW YOR</b> | <b>JOHN SMITH</b>                                                  | <b>RUDOMBERG/</b>            | 731 EE          | 173456 TNET                          |             | 05/01/13.1 | M11566              |
| 18)                             | 41136651ARDD  |      | 96G                    | LONDON         | <b>ROBERT SMIT</b>                                                 | <b>BLOOMBERG/</b>            | <b>MARE+</b>    | 1234567NET                           |             | 05/01/13   | 45                  |
| 193                             | 4113659 APOD  |      | ENG                    | <b>LONDON</b>  |                                                                    | <b>JOHN SMITH BLOOMBERG/</b> | <b>WAREH</b>    | 123456 TNET                          |             | 05/01/13 1 | 12145b              |
| 11:49<br>Data as of<br>05/01/13 |               |      |                        |                |                                                                    |                              |                 |                                      |             |            |                     |

図(**2013** 年 **5** 月 **1** 日)

- **TP**(画面右端の項目)は、トランザクショナル・プロダクト(=**T**ransactional **P**roducts)(取引システ ム機能)を意味します。 **Y**=Yes トランザクショナル・プロダクト(取引システム機能)が有効であることを示します。 **N**=No トランザクショナル・プロダクト(取引システム機能)が無効であることを示します。
- **Conn**(接続タイプ) **RTR**=ルータ/プライベート IP(PIP)接続 **INET**=インターネット接続
- 表示 すべて=すべての APOD、アクセス・ポイント、およびモバイル・デバイス ID を表示 **APOD**=ユーザーが作成した端末シリアル番号(ブルームバーグ注文番号なし) アクセス・ポイント=ブルームバーグ注文番号を使用して作成された端末シリアル番号 モバイル・デバイス=モバイル・デバイス(iPad)からのブルームバーグ端末アクセス

#### **3) APOD SN<GO>**:端末 **S/N** でアクセス・ポイントを検索 APOD/アクセス・ポイントをシルアル番号で検索します。

S/N は、<CANCEL>/<Esc>キーを押して表示されるブルームバーグ画面の左下で確認できます。

FRANKFURT **HONG KONG** -<br>HONG KONG | LONDON | NEW YORK | SAN FRANCISCO SÃO PAULO | SINGAPORE<br>+853 2977 8000 | +44 30 7330 7500 +1 212 318 3000 +1 415 913 2860 +55 11 3948 4500 +65 8212 1000 SYDNEY<br>+612 9777 6600 TOKYO<br>+B1 3 5301 6600 0121 2009 03:44

- **4) APOD SID<GO>**:端末 **SID** でアクセス・ポイントを検索 APOD/アクセス・ポイントを SID で検索します。 SID 番号は、SID リポートや、<CANCEL>/<Esc>キーを押して表示されるブルームバーグ画面の 右下で確認できます。
- **5) APOD D<GO>**:**APOD** 設定マニュアルを表示
	- ユーザーの初期設定言語で書かれた当マニュアルが表示されます。
- **6) APOD AL<GO>**:ファーム番号で **APOD** 管理者を表示

![](_page_19_Picture_91.jpeg)

登録済み APOD 管理者(APOD/アクセス・ポイントにおけるトランザクショナル・プロダクト/取引 システムの有効化・無効化を行う管理者)が一覧で表示されます。

![](_page_19_Picture_7.jpeg)

ers dia "lisisian") are<br>s L.P. ("N.P"). BLP ress

### 7) **APOD M<GO> ID** でモバイル・デバイスを検索

モバイル ID でモバイル・デバイスを検索できます(「M」から始まる ID)。 モバイル ID(MDID)は、iPad 上の Bloomberg Anywhere アプリケーションの「info session」で 確認できます。

![](_page_20_Picture_116.jpeg)

8) **APOD N<GO>**:**APOD** 通知を管理

APOD 管理者は、APOD がインターネット経由で作成されると通知を受信するよう設定 できます。通知の頻度は、即時、毎日、および指定した受信時刻から選択することが可 能です。

![](_page_20_Picture_6.jpeg)

sionsbarg<br>and operate ex 6.P. ("BFLP") and tu su nia marain The BLOCKMERG PROFESSIONAL service, RLOCK The BLOCAUSERS PROFISSIONAL sure<br>Nervois, Clina, train, Japan and Robert Street<br>Sheethy, or brough a non-BFLP subsidiary<br>RELP, BEP and they affiliated to red provide<br>R. Clinated the annual street in the contract of the sur ir fue ee dhe "BLP Claumhe<br>aty in the BLP County<br>rookle imaattravit advi<br>cavesting Maybelstrin on and one where the recentary legal countries have been obtained<br>as manuraming apply then or they affinise. In October Rits, and<br>mic military manuraming manuraming and consenent melitial and and or Illian an offering of financ<br>NOTRADER, BLOCKABE **INCE BAY** 

### **9) APOD U<GO>** 社内ユーザーにトランザクション・プロダクトを許可/ブロック

APOD 管理者は特定のユーザーに対し、インストール型ブルームバーグ・ソフトウエアに指紋認証でロ グインしている際にトランザクション・プロダクト機能を使用する権限を付与することができます。 オーバーライド(指紋認証なし)でログインしている場合もトランザクション・プロダクト機能を使用できる よう設定することもできます。

![](_page_21_Picture_64.jpeg)

### ユーザーを選択/検索すると以下の画面が表示されます。

![](_page_21_Picture_65.jpeg)

オプション **1**)[Allow Trans. Products]は、ユーザーにトランザクション・プロダクト機能の使用権限を付与し ます。その端末でトランザクション・プロダクト機能が有効化されているかどうかは影響しません。

### オプション **2**)[オーバーライドでの使用を許可]は、オーバーライドでログインしているユーザーにトランザク

Press the <HELP><br>Rey Iwise for instant<br>five assistance FRANKFURT HONG KONG LONDON NEW YORK SAN FRANCISCO SÅO PAULO SINGAPORE SYDNEY TOKYO<br>+49 60 9204 1210 +852 7977 8000 +44 30 7330 7500 +1 212 318 3000 +1 415 913 2960 +55 11 3940 4500 +65 8212 1000 +61 2277 8000 +81 3 3201 8

deres (Els "linesime") non con<br>en L.P. ("Sil,P"). ISLP procedus

FRANKFURT<br>+49.69.9204 1210

ション・プロダクト機能の使用権限を付与します。

S/N、SID 番号を検索し、トランザクション・プロダクト/トレーディングシステム機能を **APOD** で許可/ブロ ックできます。

![](_page_22_Picture_47.jpeg)

● トランザクション・プロダクト/トレーディングシステム機能を許可/ブロックするには、 **95<GO>**をクリックします。以下の画面が表示されます:

![](_page_22_Picture_48.jpeg)

 APOD トランザクション・プロダクト/取引システム機能のアクセス権の変更履歴を表示す るには、[96)Trans. Products History]をクリックするか **96<GO>**と入力します。

![](_page_23_Picture_50.jpeg)

FRANKFURT HONG KONG LONDON NEW YORK SAN FRANCISCO SÃO PAULO SINGAPORE SYDNEY TOKYO PORTO PRESIDENTE ESTELPS<br>+49.69.9204.1210 +852.2977.8000 +44.90.7330.7500 +1.213.218.9000 +1.415.913.2860 +55.11.3040-4500 +55.8212.1000 +6

.<br>In Systems (the "blanksam") are connect and dominated locally by Bioconteary.<br>Formers L.P. ("Bluff"). Bluff precises (BPLF" with all silving mediatrics and operation<br>and order-routing aereoles, which are available only t us L.P. ("BFLP") and its summitment to all admits faint stars from Augustics.<br>A support and donner to be the first view and distribution for the construction and only of the continued from<br>Hermann and only of the first fai The BLOCKREPG PROFESSIONAL service. BLOCKWERG D Bermode, China, India, Japan and Korea (Ste.)<br>Blacky or boosph a non-BFLP subscript in b<br>BELP, BLP and that affilies at the subscript in b<br>BLDCMMBERG PROFESSIONAL, BLDCMME<br>BLDCMMERG COM are baskeraries and sarv he BLP Countrie<br>Healthert advice<br>that MA(RRRTTL) a unacceptor<br>Alamy of Jan<br>JALCHONAIL orber-txxbng<br>dian ist the Gr<br>goriet, BLOCK vices fasting offering of finance<br>DERL BLOCKARE